# nMAP2 Wireless

# nMAP2 Wireless **Quick Start Guide**<br>Access Point

*M365-780, 5 January 2015*

The nMAP2 Wireless Access Point is a wireless communication device designed for use in the airborne environment. The nMAP2 wireless access point is not used in ground-based locations such as a home or office. The nMAP2 Wireless Access Point must be installed by personnel qualified and authorized to install equipment aboard aircraft. This quick start guide introduces the 802.11n/ac Multifunction Access Point, 2<sup>nd</sup> Generation (nMAP2) part number 903920-1 and provides basic setup information for use as a stand-alone access point using nMAP2 Wireless Access Point Operating Software part number 999239. After following the directions provided in this quick start guide, see nMAP2 Wireless Access Point Operating Software Operator's Manual M365-768, available from VT Miltope, for detailed instructions to configure the operating software for your application.

# **HARDWARE OVERVIEW**

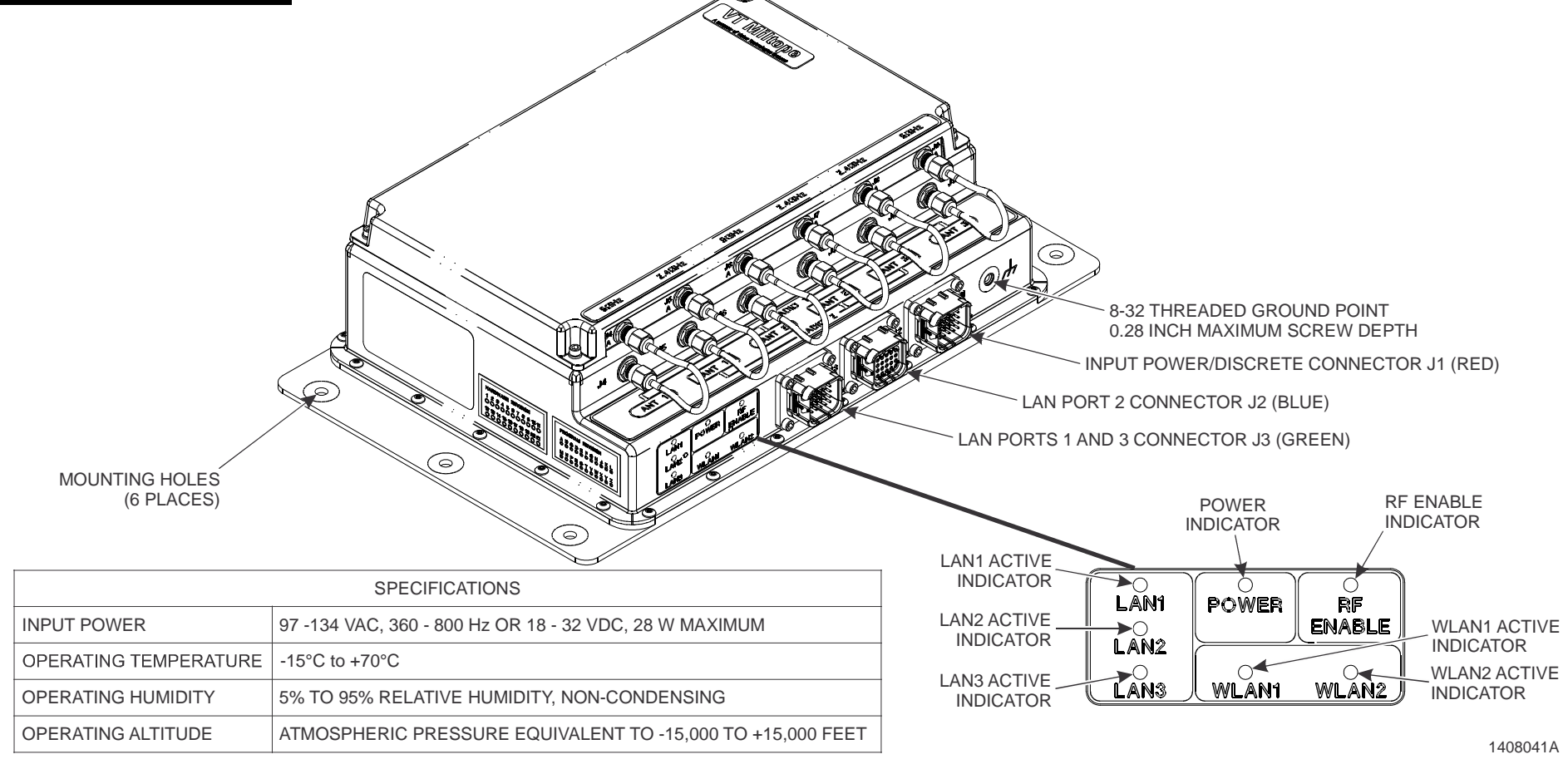

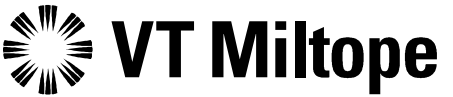

3800 Richardson Road South • Hope Hull, AL 36043 Tel: 334-284-8665 • Fax: 334-613-6302 http://www.miltope.com

# **RADIOS AND ANTENNAS DISCRETE INPUTS**

The nMAP2 access point has two radios and an integral antenna array. The default and available operation for each radio are:

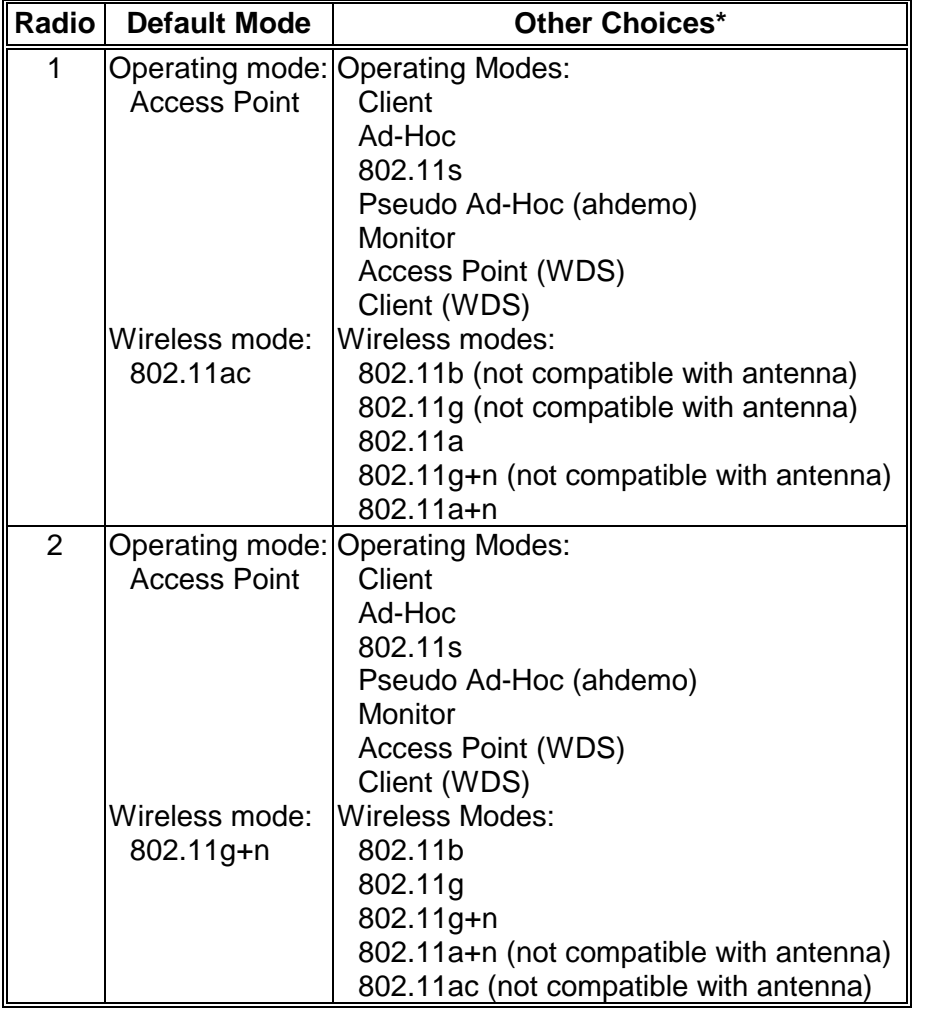

\* Choices may be limited by Country selected during setup.

# **RESET OPERATION**

Reset lines are available in connector J1. Momentary connection of pins 13 and 14 reboots the nMAP2 access point (WLAN1 and WLAN2 indicators flash in unison, one flash per second for approximately one minute). Holding connection until WLAN1 and WLAN2 indicators flash alternately at one flash per second resets the nMAP2 to the factory default settings. Reset lines are not connected in aircraft installation.

Two discrete inputs accessed via connector J1 enable remote on/off (power supply enable) and RF on/RF off (RF enable) control. Inputs must be connected to signal ground to power up and enable RF.

# **ETHERNET PORTS**

The nMAP2 access point has three auto sensing 10/100/1000 Base-T Ethernet ports accessed via connectors J2 and J3.

# **INTERFACE CONNECTORS**

Connector J1 provides connection for input power, discrete signals, and IP address selection. (See nMAP2 Operator's Manual M365-769 for IP address selection wiring.)

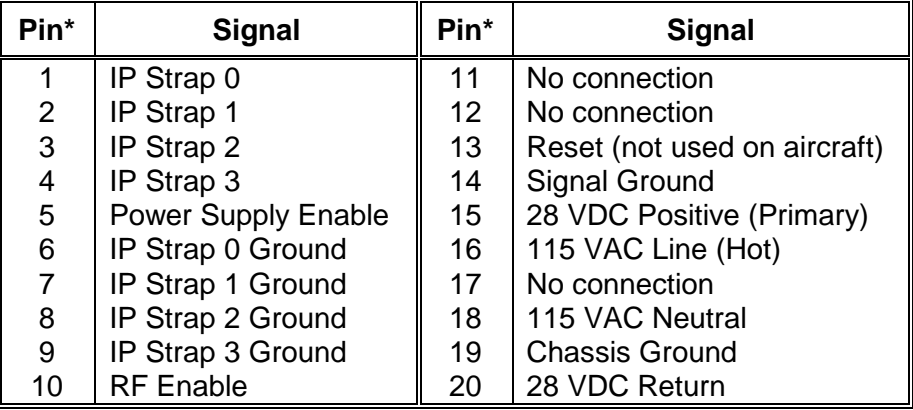

Use Deutsch shell DMC-MD 20A, insert & contacts DMC M 20-22SN, backshell 787-8055-13M or equivalent for mating connector.

Connector J2 provides connection for Ethernet port 2 and power out.

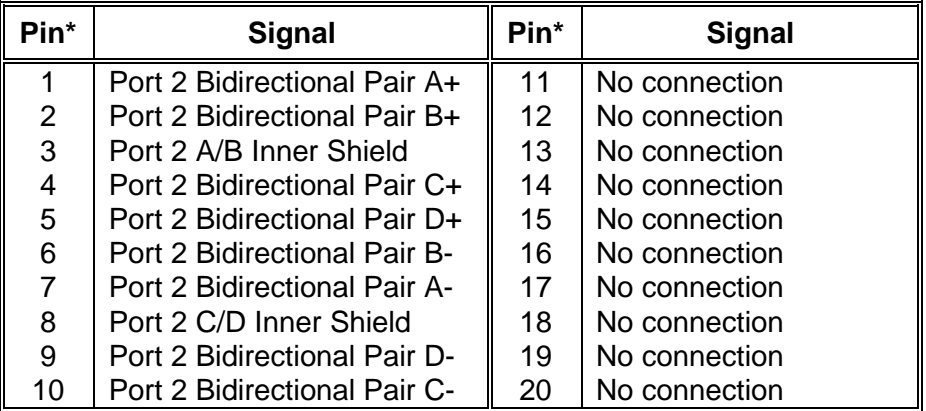

\* Use Deutsch shell DMC-MD 20B, insert & contacts DMC-M 20-22PN, backshell 787-8055-13M or equivalent for mating connector.

Connector J3 provides connection for Ethernet ports 1 and 3.

| $Pin*$ | Signal                       | Pin* | <b>Signal</b>                | Pin* | Signal                       | Pin* | <b>Signal</b>                       |
|--------|------------------------------|------|------------------------------|------|------------------------------|------|-------------------------------------|
|        | Port 1 Bidirectional Pair B+ | 6    | Port 1 Bidirectional Pair A- |      | Port 3 Bidirectional Pair B+ | 16   | Port 3 Bidirectional Pair A-        |
|        | Port 1 Bidirectional Pair A+ |      | Port 1 Bidirectional Pair B- |      | Port 3 Bidirectional Pair A+ |      | <b>Port 3 Bidirectional Pair B-</b> |
|        | Port 1 A/B Inner Shield      |      | Port 1 C/D Inner Shield      |      | Port 3 A/B Inner Shield      | 18   | Port 3 C/D Inner Shield             |
|        | Port 1 Bidirectional Pair D+ | a    | Port 1 Bidirectional Pair C- | 14   | Port 3 Bidirectional Pair D+ | 19   | Port 3 Bidirectional Pair C-        |
|        | Port 1 Bidirectional Pair C+ | 10   | Port 1 Bidirectional Pair D- | 15   | Port 3 Bidirectional Pair C+ | 20   | Port 3 Bidirectional Pair D-        |

\* Use Deutsch shell DMC-MD 20C, insert & contacts DMC-M 20-22SN, backshell 787-8055-13M or equivalent for mating connector.

# **STATUS INDICATORS**

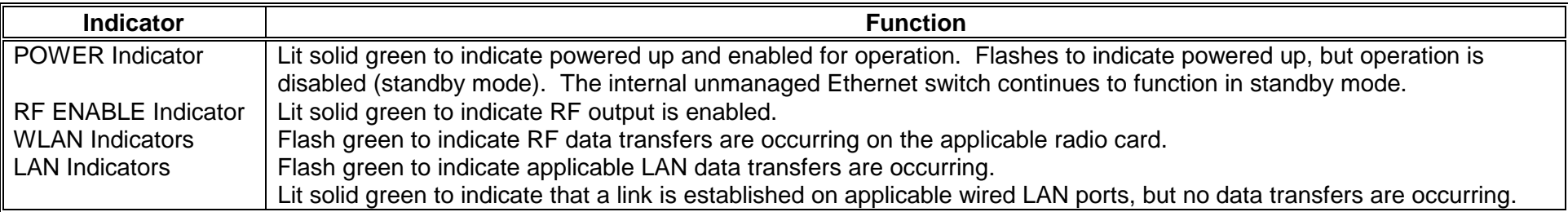

# **INITIAL SETUP**

Connect the nMAP2 Access Point in the lab environment as shown:

![](_page_2_Figure_7.jpeg)

- A. Ensure that test box POWER switch is in the OFF position, RF ON/RF OFF switch is in the RF OFF position, and all IP STRAPS switches are in the 1 position.
- B. Power up:
	- 1. Power up the desktop and laptop computers.
	- **CAUTION:** nMAP2 input power is 134 VAC maximum or 32 VDC maximum connected to appropriate lines.
	- 2. Connect the test cable AC or DC input lines to the power source and apply power to the test cable. All the nMAP2 access point indicators flash followed by each indicator flashing. When indicator test is complete, POWER indicator will be flashing.
	- 3. Place the test box POWER switch in the ON position. The nMAP2 access point POWER indicator will light solid green.
	- **WARNING:** The nMAP2 access point internal antennas radiate radio frequency (RF) power. To avoid exceeding Federal Communications Commission (FCC) radio frequency exposure limits, human proximity to the nMAP2 shall be no less than eight inches (20 centimeters) while RF is enabled.
	- 4. Place the RF ON/RF OFF switch in the RF ON position. After up to 40 seconds, the nMAP2 access point RF ENABLE indicator will light solid green.
- C. Configure the desktop computer with an IP address of 192.168.1.67 and if necessary, reboot the computer. (Refer to operating system user's manual for network configuration.)
- D. Wired LAN Test
	- 1. On the desktop computer, open a Command Prompt window and type **ping –n 25 192.168.1.1 <Enter>** (Windows) or **ping -c 25 192.168.1.1 <Enter>** (Linux). The nMAP2 access point LAN1 indicator will flash indicating wired LAN activity.
	- 2. Verify that no errors or timeouts are reported and Reply from 192.168.1.1 is displayed 25 times in the Command Prompt window. This confirms wired LAN communication between the desktop computer and the nMAP2 access point.
- E. Configure for simple wireless LAN test on Radio 1: Configure the wireless adapter in the laptop computer for 802.11a (5 GHz) operation with an IP address of 192.168.1.69. (Refer to the wireless adapter user's manual for configuration instructions.) Associate the computer with wireless network (SSID) VTMiltope.
- F. Test wireless LAN1:
	- 1. On the laptop computer, open a Command Prompt window and type **ping –n 25 192.168.1.1 <Enter>** (Windows) or **ping -c 25 192.168.1.1 <Enter>** (Linux). The nMAP2 access point WLAN1 indicator will flash indicating wireless LAN activity.
	- 2. Verify that no errors or timeouts are reported and Reply from 192.168.1.1 is displayed 25 times in the Command Prompt window. This confirms wireless communication between the laptop computer and nMAP2 access point Radio 1.
	- 3. On the laptop computer, type **ping –n 25 192.168.1.67 <Enter>** (Windows) or **ping –c 25 192.168.1.67 <Enter>** (Linux). The nMAP2 access point WLAN1 indicator will flash indicating wireless LAN activity.
	- 4. Verify that no errors or timeouts are reported and Reply from 192.168.1.67 is displayed 25 times in the Command Prompt window. This confirms communication between the laptop computer and the desktop computer.
- G. Configure for simple wireless LAN test on Radio 2: Configure the wireless adapter in the laptop computer for 802.11g (2.4 GHz) operation. (Refer to the wireless adapter user's manual for configuration instructions.) Associate the computer with wireless network (SSID) VTMiltope.
- H. Test the wireless LAN2:
	- 1. On the laptop computer, type **ping –n 25 192.168.1.1 <Enter>** (Windows) or **ping -c 25 192.168.1.1 <Enter>** (Linux) in the Command Prompt window. The nMAP2 access point WLAN2 indicator will flash indicating wireless LAN activity.
	- 2. Verify that no errors or timeouts are reported and Reply from 192.168.1.1 is displayed 25 times in the Command Prompt window. This confirms wireless communication between the laptop computer and nMAP2 access point Radio 2.
	- 3. On the laptop computer, type **ping –n 25 192.168.1.67 <Enter>** (Windows) or **ping –c 25 192.168.1.67 <Enter>** (Linux). The nMAP2 access point WLAN2 indicator will flash indicating wireless LAN activity.
	- 4. Verify that no errors or timeouts are reported and Reply from 192.168.1.67 is displayed 25 times in the Command Prompt window. This confirms communication between the laptop computer and the desktop computer.
- I. Refer to nMAP2 Wireless Access Point Operating Software Operator's Manual M365-768 for detailed instructions for configuring the nMAP2 access point for a specific application.
	- NOTE: Selecting the country of operation during the configuration process will limit radio configuration to settings that comply with the regulatory requirements of the selected country. The default country setting is USA.

# **INSTALLATION**

The nMAP2 Wireless Access Point must be installed by personnel qualified and authorized to install equipment aboard an aircraft.

Mounting the nMAP2 Access Point – As shown in the nMAP2 access point outline drawing, six mounting holes are provided. Mount the nMAP2 access point using number 10-24 mounting hardware. Recommended torque value for mounting hardware is 24.0 inchpounds. Although not mandatory for specification compliance, it is recommended that the nMAP2 access point be mounted to a grounded surface within the aircraft. An unpainted area around each mounting hole provides ground connection to the mounting surface.

![](_page_4_Figure_5.jpeg)

# **POWER AND INTERFACE CONNECTIONS**

![](_page_5_Figure_1.jpeg)

#### **TECHNICAL AND WARRANTY SUPPORT**

Technical and warranty support for the nMAP2 Wireless Access Point is available from Miltope Corporation Monday through Friday from 8:00 AM to 5:00 PM Central Time by calling 1-800-MILTOPE (1-800-645-8673) and selecting "Product Support" from the menu. Support is also available by sending an e-mail to techsupport@miltope.com. Correspondence can be sent to:

Miltope Corporation Attn: Product Support Department 3800 Richardson Road South Hope Hull, AL 36043 USA

# **REGULATORY COMPLIANCE**

The nMAP2 Wireless Access point complies with the following radio frequency and safety standards.

#### **A. USA – Federal Communications Commission (FCC)**

Manufacturer's FCC Declaration of Conformity Statement

![](_page_6_Picture_222.jpeg)

This device has been tested and found to comply with the limits for a Class B digital device, pursuant to Part 15 of the FCC Rules. These limits are designed to provide reasonable protection against harmful interference in a residential installation. This equipment also complies with RTCA specification DO-160G section 21.3 (conducted emissions) Category H and section 21.4 (radiated emissions) category H (modified for 2.4 GHz and 5 GHz transmission frequency). RTCA specification DO-160G applies to equipment installed and operated aboard aircraft. This equipment generates, uses and can radiate radio frequency energy. If not installed and used in accordance with the instructions provided in this guide and the applicable operating software operator's manual, it may cause harmful interference to radio communications. However, there is no guarantee that interference will not occur in a particular installation. If this equipment does cause harmful interference to radio or television reception, which can be determined by turning the equipment off and on, the user/installer is encouraged to try to correct the interference by one or more of the following measures:

- Reorient or relocate the receiving antenna.
- Increase the separation between the equipment and receiver.
- Connect the equipment on a circuit different from that to which the receiver is connected.

**WARNING:** Changes or modifications to this device will void the FCC certification

Miltope Corporation is not responsible for any interference caused by unauthorized modification of the nMAP2 access point, or the substitution or attachment of connecting cables and equipment (antennas) other than that specified by Miltope Corporation.

The correction of interference caused by such unauthorized modification, substitution or attachment is the responsibility of the user/installer.

#### **WARNING: Exposure to Radio Frequency (RF) Radiation**

In accordance with FCC requirements of human exposure to radio frequency fields, the radiating element shall be installed such that a minimum separation distance of 20 cm (8 inches) is maintained between it and the user or general population.

# **This device is restricted to indoor use when using the 5.15 to 5.25 GHz band (channels 36, 40, 44, and 48) and 5.73 to 5.83 GHz band (channels 149, 153, 157, 161, and 165).**

The nMAP2 access point is compliant with FCC Report and Orders FCC-03-287A1 and FCC-06-96A1.

# **B. Canada – Industry Canada (IC)**

This device complies with the limits for a Class B digital device and conforms to Industry Canada standard ICES-003. Products that contain a radio transmitter comply with Industry Canada standard RSS210 and are labeled with an IC approval number.

This device complies with the Class B limits of Industry Canada. Operation is subject to the following two conditions: 1) this device may not cause harmful interference, and 2) this device must accept interference received, including interference that may cause undesired operation.

### **This device is restricted to indoor use when using the 5.15 to 5.25 GHz band (channels 36, 40, 44, and 48) and 5.73 to 5.83 GHz band (channels 149, 153, 157, 161, and 165).**

# **C. European Community**

This device complies with the EMC Directive 2004/108/EC, Low Voltage Directive 2006/95/EC and R&TTE Directive 1999/5/EC. Compliance with these directives implies conformity to harmonized European standards (European Norms) that are listed on the EU Declaration of Conformity that has been issued by Miltope Corporation for this device.

# **Countries of Operation and Conditions of Use**

Requirements for indoor vs. outdoor operation, licensing and allowed channels of operation apply in some countries as described below.

NOTE: The user/installer must use the configuration utility provided with this device to ensure the channels of operation are in conformance with the spectrum usage rules for EU and EFTA countries as described below. If more than one unit is deployed, users must ensure that frequencies are spread among different channels according to channel availability.

# **2.4 GHz Operation**

- This device may be operated indoors or outdoors in EU and EFTA countries using the 2.4 GHz band (Channels 1 through 13), except where noted below.
- In **France**, this device may use the entire 2400 2483.5 MHz band (Channels 1 through 13) for indoor applications. For outdoor use, only the 2400 - 2454 MHz frequency band (Channels 1 through 9) may be used. For the latest requirements, see http://www.art-telecom.fr.

# **5 GHz Operation**

- This device requires the user or installer to properly enter the **current country of operation** in the 5 GHz Radio Configuration Window,
- This device will automatically limit the allowable channels determined by the current country of operation. Incorrectly entering the country of operation may result in illegal operation and may cause harmful interference to other systems. The user is obligated to ensure the device is operating according to the channel limitations, indoor/outdoor restrictions and license requirements for each European Community country as described in nMAP-2 Wireless Access Point Operating Software Operator's Manual M365-768.
- This device does not support channels that are used by radar operations (5.26 through 5.70 GHz band/channels 52 through 140).
- This device is restricted to **indoor** use when operated in EU and EFTA countries using the 5.15 through 5.35 GHz band (channels 36, 40, 44, and 48) and the 5.73 through 5.83 GHz band (channels 149, 153, 157, 161, and 165).

# **Disposal of Waste Equipment by Users in Private Household in the European Union**

This product must not be disposed of with your other household waste. Instead, it is your responsibility to dispose of your waste equipment by handing it over to a designated collection point for the recycling of waste electrical and electronic equipment. The separate collection and recycling of your waste equipment at the time of disposal will help to conserve natural resources and ensure that it is recycled in a manner that protects human health and the environment. For more information about where you can drop off your waste equipment for recycling, please contact your local city office or your household waste disposal service.

# Point d'accès nMAP2

# Point d'accès nMAP2 **Guide de démarrage rapide**

*M365-780, 5 janvier 2015*

Le point d'accès sans fil nMAP2 est un appareil de communication sans fil conçu pour une utilisation dans un environnement aéroporté. Il n'est pas utilisé dans des emplacements au sol comme un bureau ou à domicile. Il doit être installé par des techniciens qualifiés autorisés à installer des équipements à bord d'un aéronef. Ce guide de démarrage rapide présente le point d'accès 802.11n/ac « Multifunction Access Point (nMAP) » sans fil de deuxième génération et contient les informations de base sur son installation comme point d'accès nMAP2 autonome au moyen du logiciel d'utilisation référence 999239. Après avoir suivi les instructions de ce guide de démarrage rapide, consultez le manuel réf. M365-768 du logiciel d'utilisation du point d'accès sans fil nMAP2, disponible auprès de VT Miltope, pour des instructions de configuration détaillées adaptées à votre application.

![](_page_8_Figure_4.jpeg)

![](_page_8_Picture_5.jpeg)

3800 Richardson Road South • Hope Hull, AL 36043, États-Unis Tél. : 334-284-8665 • Fax : 334-613-6302 http://www.miltope.com

# **RADIOS ET ANTENNES ENTRÉES DISCRÈTES**

Le point d'accès nMAP2 a deux radios et une batterie d'antennes intégrée. Le mode par défaut et le domaine d'utilisation de chaque radio sont :

![](_page_9_Picture_311.jpeg)

\*Les choix peuvent être limités selon le pays sélectionné à l'installation.

# **RÉINITIALISER L'OPÉRATION**

Des lignes de réinitialisation sont disponibles dans le connecteur J1. La connexion momentanée des broches 13 et 14 éteint et redémarre le point d'accès nMAP2 (les indicateurs WLAN1 et WLAN2 clignotent à l'unisson, à un clignotement par seconde pendant environ une minute). Le maintien de la connexion jusqu'à ce que les indicateurs WLAN1 et WLAN2 clignotent en alternance à un clignotement par seconde rétablit les réglages par défaut définis en usine. Les lignes de réinitialisation ne sont pas connectées aux installations de l'aéronef.

Deux entrées discrètes accessibles via le connecteur J1 permettent une télécommande marche/arrêt électrique et RF. Les entrées doivent être connectées au fil de terre de signalisation pour allumer et activer la RF.

# **PORTS ETHERNET**

Le point d'accès nMAP2 a trois ports Ethernet 10/100/1000 Base-T autodétecteurs, accessibles via les connecteurs J2 et J3.

# **CONNECTEURS D'INTERFACE**

Le connecteur J1 sert à la connexion de l'alimentation électrique, des signaux discrets et de la sélection d'adresse IP (voir le mode d'emploi M365-769 pour le câblage de sélection d'adresse IP).

![](_page_9_Picture_312.jpeg)

\* Utiliser un boîtier Deutsch DMC-MD 20A, un insert et des contacts DMC M 20-22SN, un boîtier arrière 787-8055-13M ou équivalent pour le connecteur d'accouplement.

Le connecteur J2 sert à la connexion du port 2 Ethernet et des sorties électriques.

![](_page_9_Picture_313.jpeg)

\* Utiliser un boîtier Deutsch DMC-MD 20B, un insert et des contacts DMC M 20-22PN, un boîtier arrière 787-8055-13M ou équivalent pour le connecteur d'accouplement.

Le connecteur J3 permet la connexion des ports Ethernet 1 et 3.

| Broche* | <b>Signal</b>                          | Broche* | Signal                                 | Broche* | <b>Signal</b>                          | Broche* | <b>Signal</b>                          |
|---------|----------------------------------------|---------|----------------------------------------|---------|----------------------------------------|---------|----------------------------------------|
|         | Paire bidirectionnelle B+ de<br>port 1 | 6       | Paire bidirectionnelle A+ de<br>port 1 | 11      | Paire bidirectionnelle B+ de<br>port 3 | 16      | Paire bidirectionnelle A- de<br>port 3 |
|         | Paire bidirectionnelle A+ de<br>port 1 |         | Paire bidirectionnelle B- de<br>port 1 | 12      | Paire bidirectionnelle A+ de<br>port 3 | 17      | Paire bidirectionnelle B- de<br>port 3 |
|         | Blindage intérieur A/B port 1          | 8       | Blindage intérieur C/D de port         | 13      | Blindage intérieur A/B port 3          | 18      | Blindage intérieur C/D de port         |
|         | Paire bidirectionnelle D+ de<br>port 1 | 9       | Paire bidirectionnelle C- de<br>port 1 | 14      | Paire bidirectionnelle D+ de<br>port 3 | 19      | Paire bidirectionnelle C- de<br>port 3 |
|         | Paire bidirectionnelle C+ de<br>port 1 | 10      | Paire bidirectionnelle D- de<br>port 1 | 15      | Paire bidirectionnelle C+ de<br>port 3 | 20      | Paire bidirectionnelle D- de<br>port 3 |

\* Utiliser un boîtier Deutsch DMC-MD 20C, un insert et des contacts DMC -M 20--22SN, un boîtier arrière 787-8055-13M ou équivalent pour le connecteur d'accouplement.

# **INDICATEURS DE STATUT**

![](_page_10_Picture_226.jpeg)

# **RÉGLAGE INITIAL**

Connecter le point d'accès nMAP2 en environnement de laboratoire comme ci-après :

![](_page_10_Figure_7.jpeg)

- A. Vérifier que l'interrupteur de tension de boîte de test est en position OFF (arrêt), que le commutateur RF ON/RF OFF (marche / arrêt RF) est sur RF OFF (arrêt) et que tous les commutateurs de connexion IP sont sur 1.
- B. Mise sous tension :
	- 1. Mettre les ordinateurs (portables et de bureau) sous tension.
	- **ATTENTION :** le courant d'alimentation nMAP2 est de 134 V CA maximum ou de 32 V CC maximum une fois connecté aux lignes appropriées.
	- 2. Connecter les lignes d'entrée CC ou CA du câble de test à la source d'alimentation et appliquer la tension sur le câble de test. Tous les indicateurs du point d'accès nMAP se mettent à clignoter, ensemble, puis séparément. Lorsque le test des indicateurs est terminé, l'indicateur de tension est le seul à clignoter.
	- 3. Mettre l'interrupteur de tension de la boîte de test sur ON. l'indicateur de tension du point d'accès nMAP2 s'arrête de clignoter et passe au vert.
	- **AVERTISSEMENT :** Les antennes internes du point d'accès nMAP2 irradient des radiofréquences. Afin d'éviter d'excéder les limites d'expositions aux radiofréquences de la Federal Communications Commission (FCC), la proximité humaine avec le nMAP2 ne doit pas devenir inférieure à 8 pouces (20 centimètres) lorsque la RF est activée.
	- 4. Mettre l'interrupteur RF ON/RF OFF sur RF ON. Après un délai de 40 secondes ou moins, l'indicateur d'activation RF du point d'accès nMAP2 passe au vert.
- C. Configurer l'ordinateur de bureau avec une adresse IP de 192.168.1.67. Si nécessaire, redémarrer l'ordinateur (se référer au mode d'emploi du système d'exploitation pour des instructions sur la configuration du réseau).
- D. Test du réseau LAN câblé
	- 1. Sur l'ordinateur de bureau, ouvrir la fenêtre de commande et taper **ping –n 25 192.168.1.1 <Entrée>** (Windows) ou **ping -c 25 192.168.1.1 <Entrée>** (Linux). l'indicateur LAN1 du point d'accès nMAP2 clignotera pour indiquer l'activité du réseau LAN câblé.
	- 2. Vérifier l'absence de message d'erreur ou de délai expiré et l'affichage de Reply from 192.168.1.1 25 fois dans la fenêtre de commande. Ceci confirme la communication LAN câblée entre l'ordinateur de bureau et le point d'accès nMAP2.
- E. Configurer un test de LAN sans fil simple sur Radio 1 : Configurer l'adaptateur sans fil de l'ordinateur portable pour un fonctionnement 802.11a (5 GHz), avec une adresse IP de 192.168.1.69 (voir les instructions de configuration dans le mode d'emploi de l'adaptateur sans fil). Associer l'ordinateur au réseau sans fil (SSID) VTMiltope.
- F. Tester le LAN1 sans fil :
	- 1. Sur l'ordinateur portable, ouvrir la fenêtre de commande et taper **ping –n 25 192.168.1.1 <Entrée>** (Windows) ou **ping -c 25 192.168.1.1 <Entrée>** (Linux). l'indicateur WLAN1 du point d'accès nMAP2 clignotera pour indiquer l'activité du réseau LAN sans fil.
	- 2. Vérifier l'absence de message d'erreur ou de délai expiré et l'affichage de Reply from 192.168.1.1 25 fois dans la fenêtre de commande. Ceci confirme la communication sans fil entre l'ordinateur portable et le point d'accès nMAP2 Radio 1.
	- 3. Sur l'ordinateur portable, taper **ping –n 25 192.168.1.67 <Entrée>** (Windows) ou **ping -c 25 192.168.1.67 <Entrée>** (Linux). l'indicateur WLAN1 du point d'accès nMAP2 clignotera pour indiquer l'activité du réseau LAN sans fil.
	- 4. Vérifier l'absence de message d'erreur ou de délai expiré et l'affichage de Reply from 192.168.1.67 25 fois dans la fenêtre de commande. Ceci confirme la communication entre l'ordinateur portable et l'ordinateur de bureau.
- G. Configurer un test de LAN sans fil simple sur Radio 2 : Configurer l'adaptateur sans fil de l'ordinateur portable pour un fonctionnement 802.11g (2,4 GHz) (voir les instructions de configuration dans le mode d'emploi de l'adaptateur sans fil). Associer l'ordinateur au réseau sans fil (SSID) VTMiltope.
- H. Tester le LAN2 sans fil :
	- 1. Sur l'ordinateur portable, taper **ping –n 25 192.168.1.1 <Entrée>** (Windows) ou **ping -c 25 192.168.1.1 <Entrée>** (Linux). l'indicateur WLAN2 du point d'accès nMAP2 clignotera pour indiquer l'activité du réseau LAN sans fil.
	- 2. Vérifier l'absence de message d'erreur ou de délai expiré et l'affichage de Reply from 192.168.1.1 25 fois dans la fenêtre de commande. Ceci confirme la communication sans fil entre l'ordinateur portable et le point d'accès nMAP2 Radio 2.
	- 3. Sur l'ordinateur portable, taper **ping –n 25 192.168.1.67 <Entrée>** (Windows) ou **ping -c 25 192.168.1.67 <Entrée>** (Linux). l'indicateur WLAN2 du point d'accès nMAP2 clignotera pour indiquer l'activité du réseau LAN sans fil.
	- 4. Vérifier l'absence de message d'erreur ou de délai expiré et l'affichage de Reply from 192.168.1.67 25 fois dans la fenêtre de commande. Ceci confirme la communication entre l'ordinateur portable et l'ordinateur de bureau.
- I. Se référer au manuel réf. M365-768 du logiciel d'utilisation du point d'accès sans fil nMAP2 des instructions détaillées de configuration du point d'accès nMAP2 pour une application particulière.
	- REMARQUE : Le pays sélectionné durant la configuration limite la configuration radio aux réglages autorisés dans ce pays. Le pays sélectionné par défaut est les États-Unis.

# **INSTALLATION**

Le point d'accès sans fil nMAP2 doit être installé par des techniciens qualifiés autorisés à installer les équipements à bord des aéronefs.

Montage du point d'accès nMAP2 - comme illustré sur le schéma du point d'accès nMAP2, six trous de montage sont prévus. Monter le point d'accès nMAP2 à l'aide de pièces de montage 10-24. Le couple recommandé est de 24 pouces-livres. Bien que ceci ne soit pas obligatoire, il est recommandé de monter le point d'accès nMAP2 sur une surface mise à la terre dans l'aéronef. Une zone non peinte autour de chaque trou de montage fournit la connexion à la terre vers la surface de montage.

![](_page_12_Figure_5.jpeg)

**Schéma de point d'accès nMAP2**

# **CONNEXIONS ÉLECTRIQUES ET D'INTERFAÇAGE**

![](_page_13_Figure_1.jpeg)

# **SOUTIEN TECHNIQUE ET DE GARANTIE**

Le soutien technique et de garantie pour le Point d'accès nMAP sans fil est disponible auprès de Miltope Corporation du lundi au vendredi de 8h00 à 17h00, heure normale du Centre, en appelant au 1-800-MILTOPE (1-800-645-8673) et en sélectionnant « Product Support » (soutien de produit) dans le menu. Le soutien est aussi disponible par courriel en envoyant un message à techsupport@miltope.com. Vous pouvez aussi transmettre toute correspondance à :

Miltope Corporation Attn: Product Support Department 3800 Richardson Road South Hope Hull, AL 36043, États-Unis

# **CONFORMITÉ RÉGLEMENTAIRE**

Le point d'accès sans fil nMAP2 respecte les normes de radiofréquence et de sécurité suivantes.

#### **A. États-Unis – Federal Communications Commission (FCC)**

Déclaration de conformité du fabricant à la FCC

![](_page_14_Picture_226.jpeg)

Cet appareil a été testé et a été jugé conforme aux limites applicables aux appareils numériques de Classe B, conformément à la Partie 15 du règlement de la FCC. Ces limites ont pour objet de fournir une protection raisonnable contre les interférences nuisibles à l'intérieur de locaux résidentiels. Cet équipement est aussi conforme à la spécification RTCA DO-160G, sections 21.3 (émissions par conduction) et section 21.4 (émissions rayonnées) catégorie H (modifié pour les fréquences de transmission 2,4 GHz et 5 GHz). La spécification RTCA DO 160E s'applique aux appareils installés et opérés à bord des aéronefs. Cet équipement génère, utilise et peut irradier une énergie radiofréquence. S'il n'est pas installé ou utilisé en conformité avec les instructions de ce guide et dans le manuel du logiciel correspondant, il peut provoquer des interférences nuisibles aux communications radio. Il n'existe cependant aucune garantie que des interférences ne se produiront pas dans une installation particulière. Si cet équipement provoque effectivement des interférences nuisibles à la réception des ondes radio ou de télévision, ce qui peut être déterminé en l'éteignant puis en le rallumant, l'utilisateur ou l'installateur est encouragé à tenter de corriger cette situation par une ou plusieurs des mesures suivantes :

- Réorienter ou relocaliser l'antenne de réception
- Augmenter la distance entre l'équipement et le récepteur
- Raccorder l'équipement à un circuit différent de celui du récepteur

**AVERTISSEMENT :** Toute modification de ce dispositif annulera la certification FCC.

Miltope Corporation n'est pas responsable des interférences provoqués par une modification non autorisée du point d'accès nMAP2, ou par un remplacement par, ou la connexion de câbles ou de dispositifs (antennes) autres que ceux spécifiés par Miltope Corporation.

La correction des interférences produites par une telle modification, substitution ou connexion non autorisée est la responsabilité de l'utilisateur/installateur.

#### **AVERTISSEMENT : Exposition aux rayonnements radio fréquence (RF)**

Conformément aux exigences de la FCC relatives à l'exposition humaine aux champs de radiofréquence, l'élément irradiant doit être installé de telle manière que la distance de séparation ne peut devenir inférieure à 20 cm (8 pouces) entre l'élément et l'utilisateur ou la population générale.

### **Ce dispositif est limité à un usage intérieur pour les bandes entre 5,15 et 5,25 GHz (canaux 36, 40, 44 et 48) et entre 5,73 et 5,83 GHz (canaux 149, 153, 157, 161 et 165).**

Le point d'accès nMAP2 est conforme au rapport et ordres de la FCC FCC-03-287A1 et FCC-06-96A1.

# **B. Canada – Industrie Canada (IC)**

Cet appareil est conforme aux limites pour un appareil numérique de Classe B et conforme à la norme d'Industrie Canada ICES-003. Les produits qui contiennent un émetteur radio sont conformes à la norme RSS210 d'Industrie Canada et portent une étiquette d'approbation par IC

Cet appareil est conforme aux limites de Classe B d'Industrie Canada. Son utilisation est sujette à deux conditions : 1) cet appareil ne doit pas provoquer des interférences nuisibles, et 2) il doit pouvoir accepter les interférences reçues, y compris celles pouvant résulter en un fonctionnement indésirable.

**Ce dispositif est limité à un usage intérieur pour les bandes entre 5,15 et 5,25 GHz (canaux 36, 40, 44 et 48) et entre 5,73 et 5,83 GHz (canaux 149, 153, 157, 161 et 165).**

### **C. Communauté européenne**

Ce dispositif est conforme à la directive EMC 2004/108/EC, à la directive sur les basses tensions 2006/95/EC et à la directive R&TTE 1999/5/EC. Le respect de ces directives implique une conformité avec les normes européennes harmonisées (normes européennes), listées sur la Déclaration de conformité UE émise par Miltope Corporation pour ce dispositif.

#### **Pays d'utilisation et conditions d'emploi**

Comme décrit ci-dessous, certains pays imposent des limites d'utilisation à l'intérieur ou à l'extérieur, de cession de licence et de choix de canaux.

REMARQUE : L'utilisateur / l'installateur doit utiliser l'utilitaire de configuration fourni avec cet appareil pour s'assurer que les canaux utilisés respectent les règles ci-après d'utilisation du spectre en vigueur dans les pays de l'UE et de l'EFTA. Si plusieurs unités sont déployées, l'utilisateur doit s'assurer que les fréquences sont distribuées parmi différents canaux selon la disponibilité de ces derniers.

# **Fonctionnement sur 2,4 GHz**

- Ce dispositif est autorisé à l'intérieur ou à l'extérieur dans les pays de l'UE et de l'EFTA sur la bande de 2,4 GHz (canaux 1 à 13), avec les exceptions notées ci-dessous.
- En **France**, cet appareil est autorisé à utiliser toute la bande de 2 400 à 2 483,5 MHz (canaux 1 à 13) pour les applications à l'intérieur À l'extérieur, la bande autorisée est uniquement celle entre 2 400 et 2 454 MHz (canaux 1 à 9). Voir http://www.art-telecom.fr pour la réglementation la plus récente.

### **Fonctionnement sur 5 GHz**

- Cet appareil exige que l'utilisateur ou l'installateur entre correctement le **pays actuel d'utilisation** dans la fenêtre de configuration radio à 5 GHz.
- Ceci limitera automatiquement les canaux admissibles dans le pays sélectionné. Une erreur d'entrée du pays risque d'entraîner un emploi illégal et de produire des interférences nuisibles à d'autres systèmes. L'utilisateur a l'obligation de s'assurer que l'appareil fonctionne en conformité avec les limitations de canaux, les restrictions d'usage à l'intérieur ou à l'extérieur et les règles de licence de chaque pays de la Communauté Européenne, tel que décrit dans le Manuel du logiciel M365-634 du point d'accès nMAP sans fil.
- Ce dispositif n'est pas compatible avec les canaux radar (bande entre 5,26 et 5,70 GHz/canaux 52 à 140).
- Ce dispositif est limité à un usage **intérieur** pour les bandes entre 5,15 et 5,35 GHz (canaux 36, 40, 44 et 48) et entre 5,73 et 5,83 GHz (canaux 149, 153, 157, 161 et 165) dans les pays de l'UE et de l'EFTA.

# **Élimination des équipements usagés par les utilisateurs dans les foyers privés dans l'Union européenne.**

Ce produit ne doit pas être jeté avec les déchets ménagers. Au contraire, vous êtes responsable de l'élimination de vos équipements usagés et à cet effet, vous êtes tenu de les remettre à un point de collecte agréé pour le recyclage des équipements électriques et électroniques usagés. Le tri et le recyclage séparés de vos équipements usagés permettent de préserver les ressources naturelles et de s'assurer que ces équipements sont recyclés dans le respect de la santé humaine et de l'environnement. Pour plus d'informations sur les lieux de collecte des équipements usagés, veuillez contacter votre mairie, votre service de traitement des déchets ménagers ou le magasin où vous avez acheté le produit.

# Punto de acceso

# inalámbrico nMAP2 *Guía de inicio rápido*

*M365-780, 5 de enero de 2015*

El punto de acceso inalámbrico nMAP2 es un dispositivo de comunicación inalámbrica diseñado para usar en entornos aeronáuticos. El punto de acceso inalámbrico nMAP2 no está diseñado para usarse en ubicaciones en tierra, como una casa o una oficina. La instalación del punto de acceso inalámbrico nMAP2 debe estar a cargo de personal calificado y autorizado para instalar el equipo en aeronaves. Esta guía de inicio rápido describe el punto de acceso multifunción 802.11n/ac de 2.ª generación (nMAP2), número de pieza 903920-1, y brinda información básica para configurarlo como punto de acceso independiente mediante el software operativo del punto de acceso inalámbrico nMAP2, número de pieza 999239. Después de seguir las instrucciones incluidas en la guía de inicio rápido, consulte el Manual del usuario del software operativo del punto de acceso inalámbrico nMAP2 M365-768, disponible en VT Miltope, para obtener instrucciones detalladas para configurar el software operativo según su aplicación.

![](_page_16_Figure_4.jpeg)

![](_page_16_Picture_5.jpeg)

3800 Richardson Road South • Hope Hull, AL 36043 Tel: 334-284-8665 • Fax: 334-613-6302 http://www.miltope.com

# **RADIOS Y ANTENAS**

El punto de acceso nMAP2 tiene dos radios y una red de antenas integral. Los modos predeterminados y disponibles de funcionamiento para cada radio son los siguientes:

![](_page_17_Picture_364.jpeg)

\*Puede haber limitaciones en las opciones según el país que eligió en la configuración.

# **OPERACIÓN DE RESTABLECIMIENTO**

Existen líneas de restablecimiento disponibles en el conector J1. La conexión momentánea de las clavijas 13 y 14 reiniciará el punto de acceso nMAP2 (los indicadores "WLAN1" y "WLAN2" parpadearán simultáneamente, un parpadeo por segundo durante aproximadamente un minuto). Si mantiene presionado el botón de conexión hasta que los indicadores "WLAN1" y "WLAN2" parpadeen de manera alternada una vez por segundo, podrá restaurar el punto de acceso nMAP2 a los valores predeterminados de fábrica. Las líneas de

restablecimiento no se conectan en las instalaciones en aeronaves.

# **ENTRADAS DISCRETAS**

Hay dos entradas discretas a las que se accede con el conector J1 que permiten el encendido/apagado remoto (activación de la alimentación) y el encendido/apagado de la señal de radiofrecuencia (activación de RF). Las entradas deben estar conectadas a la conexión a tierra de las señales para poder encender el equipo y activar la radiofrecuencia.

# **PUERTOS ETHERNET**

El punto de acceso nMAP2 tiene tres puertos Ethernet tipo 10/100/1000 Base-T con detección automática a los que se accede mediante los conectores J2 y J3.

# **CONECTORES DE INTERFAZ**

El conector J1 permite conectar la alimentación de entrada, las señales discretas y la selección de direcciones IP. (Consulte el Manual del usuario nMAP2 M365769 para obtener información sobre el cableado para la selección de direcciones IP).

![](_page_17_Picture_365.jpeg)

Utilice la carcasa Deutsch DMC-MD 20A, la inserción y los contactos DMC M 20-22SN, la carcasa posterior 787-8055-13M o equivalente para el conector de acoplamiento.

El conector J2 proporciona conexión para el puerto Ethernet 2 y la salida de alimentación.

![](_page_17_Picture_366.jpeg)

Utilice la carcasa Deutsch DMC-MD 20B, la inserción y los contactos DMCM 20-22SN, la carcasa posterior 787-8055-13M o equivalente para el conector de acoplamiento.

El conector J3 proporciona conexión para los puertos Ethernet 1 y 3.

| Clavija* | Señal                            | Clavija* | Señal                            | Clavija* | Señal                            | Clavija* | Señal                            |
|----------|----------------------------------|----------|----------------------------------|----------|----------------------------------|----------|----------------------------------|
|          | Par bidireccional B+ del puerto  | h        | Par bidireccional A- del puerto  | 11       | Par bidireccional B+ del puerto  | 16       | Par bidireccional A- del puerto  |
|          | Par bidireccional A+ del puerto  |          | Par bidireccional B- del puerto  | 12       | Par bidireccional A+ del puerto  | 17       | Par bidireccional B- del puerto  |
|          | Blindaje interior A/B del puerto | 8        | Blindaje interior C/D del puerto | 13       | Blindaje interior A/B del puerto | 18       | Blindaje interior C/D del puerto |
|          | Par bidireccional D+ del puerto  | 9        | Par bidireccional C- del puerto  | 14       | Par bidireccional D+ del puerto  | 19       | Par bidireccional C- del puerto  |
|          | Par bidireccional C+ del puerto  | 10       | Par bidireccional D- del puerto  | 15       | Par bidireccional C+ del puerto  | 20       | Par bidireccional D- del puerto  |

\* Utilice la carcasa Deutsch DMC-MD 20C, la inserción y los contactos DMC-M 20--22SN, la carcasa posterior 787-8055-13M o equivalente para el conector de acoplamiento.

#### **INDICADORES DE ESTADO**

![](_page_18_Picture_260.jpeg)

# **CONFIGURACIÓN INICIAL**

Conecte el punto de acceso nMAP2 en el entorno de laboratorio, tal como se muestra a continuación:<br>
PUNTO DE ACCESO INALÁMBRICO <sub>IMAP2</sub>

![](_page_18_Figure_7.jpeg)

CABLE DE PRUEBA J3, NÚMERO DE PIEZA DE MILTOPE CT2014-018

- A. Asegúrese de que el interruptor "POWER" (encendido) esté en la posición "OFF" (apagado), el interruptor "RF ON/RF OFF" (activar/desactivar señal de RF) esté en la posición "RF OFF" (desactivar señal de RF) y todos los interruptores "IP STRAP" (restricción por IP) estén en la posición 1.
- B. Encendido:
	- 1. Encienda las computadoras portátiles y de escritorio.
	- **PRECAUCIÓN:** la alimentación de entrada nMAP2 es de 134 VCA máximo o de 32 VCC máximo conectado a las líneas adecuadas.
	- 2. Conecte las líneas de entrada de CA o CC del cable de prueba a la fuente de alimentación y envíe corriente para probar el cable. Parpadearán todos los indicadores del punto de acceso nMAP2 y luego parpadeará cada uno de los indicadores. Cuando finalice la prueba de los indicadores, parpadeará el indicador "POWER" (encendido).
	- 3. Coloque el interruptor "POWER" (encendido) de la caja de prueba en la posición "ON" (encendido). El indicador "POWER" (encendido) del punto de acceso nMAP2 se encenderá en verde de manera constante.
	- **ADVERTENCIA:** Las antenas internas del punto de acceso nMAP2 envían señales de radiofrecuencia (RF). A fin de cumplir con los límites de exposición a las señales de radiofrecuencia establecidos por la Comisión Federal de Comunicaciones (Federal Communications Commission, FCC), el punto de acceso nMAP2 debe encontrarse a una distancia de 20 cm (8 in), como mínimo, de los seres humanos mientras la señal de RF esté activada.
	- 4. Coloque el interruptor "RF ON/RF OFF" (activar/desactivar señal de RF) en la posición "RF ON" (activar RF). Después de un máximo de 40 segundos, se encenderá de manera constante la luz verde del indicador "RF ENABLE" (activar señal de RF) del punto de acceso nMAP2.
- C. Configure la computadora de escritorio con la dirección IP 192.168.1.67 y, si es necesario, reiníciela. (Consulte el manual del usuario del sistema operativo para obtener información sobre la configuración de la red).
- D. Prueba de LAN cableada
	- 1. En la computadora de escritorio, abra una ventana del símbolo del sistema y escriba lo siguiente **ping –n 25 192.168.1.1 <Intro>** (Windows) o **ping -c 25 192.168.1.1 <Intro>** (Linux). El indicador "LAN1" del punto de acceso nMAP2 parpadeará para indicar que existe actividad en la LAN cableada.
	- 2. Verifique que no se hayan informado errores de tiempo de espera ni otros errores, y, además, que la leyenda Reply from 192.168.1.1 (Respuesta desde 192.168.1.1) aparezca 25 veces en la ventana del símbolo del sistema. Esto confirma que existe comunicación por LAN cableada entre la computadora de escritorio y el punto de acceso nMAP2.
- E. Realice la configuración para llevar a cabo una prueba simple de LAN inalámbrica en la radio 1: configure el adaptador inalámbrico en la computadora portátil para el funcionamiento en modo 802.11a (5 GHz) con la dirección IP 198.162.1.69. (Consulte el manual del usuario del adaptador inalámbrico para obtener las instrucciones de configuración). Asocie la computadora con la red inalámbrica (SSID) VTMiltope.
- F. Pruebe la red inalámbrica LAN1:
	- 1. En la computadora portátil, abra una ventana del símbolo del sistema y escriba lo siguiente **ping –n 25 192.168.1.1 <Intro>** (Windows) o **ping -c 25 192.168.1.1 <Intro>** (Linux). El indicador "WLAN1" del punto de acceso nMAP2 parpadeará para indicar que existe actividad en la LAN inalámbrica.
	- 2. Verifique que no se hayan informado errores de tiempo de espera ni otros errores, y, además, que la leyenda Reply from 192.168.1.1 (Respuesta desde 192.168.1.1) aparezca 25 veces en la ventana del símbolo del sistema. Esto confirma que existe comunicación inalámbrica entre la computadora portátil y la radio 1 del punto de acceso nMAP2.
	- 3. En la computadora portátil, ingrese lo siguiente: **ping –n 25 192.168.1.67 <Intro>** (Windows) o **ping –c 25 192.168.1.67 <Intro>** (Linux). El indicador "WLAN1" del punto de acceso nMAP2 parpadeará para indicar que existe actividad en la LAN inalámbrica.
	- 4. Verifique que no se hayan informado errores de tiempo de espera ni otros errores, y, además, que la leyenda Reply from 192.168.1.67 (Respuesta desde 192.168.1.1) aparezca 25 veces en la ventana del símbolo del sistema. Esto confirma que existe comunicación entre la computadora portátil y la computadora de escritorio.
- G. Realice la configuración para llevar a cabo una prueba simple de LAN inalámbrica en la radio 2: configure el adaptador inalámbrico de la computadora portátil para el funcionamiento en modo 802.11g (2,4 GHz). (Consulte el manual del usuario del adaptador inalámbrico para obtener las instrucciones de configuración). Asocie la computadora con la red inalámbrica (SSID) VTMiltope.
- H. Pruebe la red inalámbrica LAN2:
	- 1. En la computadora portátil, en la ventana del símbolo del sistema ingrese lo siguiente: **ping –n 25 192.168.1.1 <Intro>** (Windows) o **ping -c 25 192.168.1.1<Intro>** (Linux). El indicador "WLAN2" del punto de acceso nMAP2 parpadeará para indicar que existe actividad en la LAN inalámbrica.
	- 2. Verifique que no se hayan informado errores de tiempo de espera ni otros errores, y, además, que la leyenda Reply from 192.168.1.1 (Respuesta desde 192.168.1.1) aparezca 25 veces en la ventana del símbolo del sistema. Esto confirma que existe comunicación inalámbrica entre la computadora portátil y la radio 2 del punto de acceso nMAP2.
	- 3. En la computadora portátil, ingrese lo siguiente: **ping –n 25 192.168.1.67 <Intro>** (Windows) o **ping –c 25 192.168.1.67 <Intro>** (Linux). El indicador "WLAN2" del punto de acceso nMAP2 parpadeará para indicar que existe actividad en la LAN inalámbrica.
	- 4. Verifique que no se hayan informado errores de tiempo de espera ni otros errores, y, además, que la leyenda Reply from 192.168.1.67 (Respuesta desde 192.168.1.1) aparezca 25 veces en la ventana del símbolo del sistema. Esto confirma que existe comunicación entre la computadora portátil y la computadora de escritorio.
- I. Consulte el Manual del usuario del software operativo del punto de acceso inalámbrico nMAP2 M365-768 a fin de obtener instrucciones detalladas para configurar el punto de acceso nMAP2 para una aplicación específica.
	- NOTA: La configuración de la radio dependerá del país de funcionamiento que eligió durante el proceso de configuración, ya que los valores de configuración cumplirán con los requisitos regulatorios del país seleccionado. El país predeterminado en la configuración son los Estados Unidos.

# **INSTALACIÓN**

La instalación del punto de acceso inalámbrico nMAP2 debe estar a cargo de personal calificado y autorizado para instalar el equipo en aeronaves.

Montaje del punto de acceso nMAP2: tal como se muestra en el croquis del punto de acceso nMAP2, tiene seis orificios de montaje. Instale el punto de acceso nMAP2 con el equipo de montaje número 10-24. El valor de torsión recomendado para el equipo de montaje es de 24 pulgadas libras. Aunque no es obligatorio para cumplir con las especificaciones, se recomienda instalar el punto de acceso nMAP2 en una superficie con conexión a tierra dentro de la aeronave. Cada orificio de montaje tiene un área sin pintar que permite realizar la conexión a tierra con la superficie de montaje.

![](_page_20_Figure_5.jpeg)

**Croquis del punto de acceso nMAP2**

# **CONEXIÓN ELÉCTRICA Y CONEXIONES**

![](_page_21_Figure_1.jpeg)

# **SERVICIO TÉCNICO Y DE GARANTÍA**

El horario de atención del Servicio técnico y de garantía de Miltope Corporation para el punto de acceso nMAP2 es de lunes a viernes de 8:00 a. m. a 5:00 p. m, hora del Centro; también puede llamar al 1-800-MILTOPE (1-800-645-8673) y seleccionar la opción "Product Support" (Servicio técnico de productos) del menú. O bien puede enviar un correo electrónico a techsupport@miltope.com. Puede enviar correspondencia a la siguiente dirección:

Miltope Corporation Attn: Product Support Department 3800 Richardson Road South Hope Hull, AL 36043 USA

# **CUMPLIMIENTO REGULATORIO**

El punto de acceso nMAP2 cumple con las siguientes normas de seguridad y radiofrecuencia.

# **A. EE. UU: Comisión Federal de Comunicaciones (FCC)**

Declaración de conformidad con la FCC del fabricante

![](_page_22_Picture_233.jpeg)

Este dispositivo ha sido probado y cumple con los límites de los dispositivos digitales clase B conforme a la Sección 15 de las reglas de la FCC. Estos límites se crearon para brindar una protección razonable contra interferencias perjudiciales en instalaciones residenciales. Este equipo también cumple con las secciones 21.3 (emisiones conducidas), categoría H y 21.4 (emisiones irradiadas), categoría H (modificado para una frecuencia de transmisión de 2,4 GHz y 5 GHz) de la especificación DO-160G de la Comisión Radiotécnica para la Aeronáutica (Radio Technical Commission for Aeronautics, RTCA). La especificación DO-160G de la RTCA rige para los equipos que se instalan y funcionan en aeronaves. Este tipo de equipo genera, usa y envía señales de radiofrecuencia. Si el equipo no se instala y usa según las instrucciones incluidas en esta guía y en el manual del usuario del software operativo vigente, puede provocar interferencias perjudiciales en la comunicación radial. No obstante, no se garantiza que no habrá interferencias en una instalación particular. Si este equipo produce una interferencia perjudicial en la recepción de las emisiones de radio o de televisión, la cual se puede determinar al apagar y encender el equipo, se recomienda al usuario/instalador que tome una o más de las siguientes medidas para corregir la interferencia:

- Reoriente o reubique la antena receptora.
- Aumente la distancia existente entre el equipo y el receptor.
- Conecte el equipo a un circuito diferente de aquel al que está conectado el receptor.

**ADVERTENCIA:** Las modificaciones o los cambios realizados en este dispositivo anularán la certificación de la FCC.

Miltope Corporation no es responsable por ninguna interferencia provocada por las modificaciones no autorizadas en el punto de acceso nMAP2 ni por el reemplazo o la colocación de cables de conexión y equipos (antenas) que no sean los especificados por Miltope Corporation.

El usuario es responsable de corregir la interferencia provocada por tal modificación, reemplazo o colocación no autorizados.

# **ADVERTENCIA: Exposición a las señales de radiofrecuencia (RF)**

En cumplimiento con los requisitos que establece la FCC sobre la exposición de las personas a las señales de radiofrecuencia, el elemento emisor debe instalarse a una distancia de, al menos, 20 cm (8 in) del usuario o la población en general.

# **Este dispositivo está restringido para usarse en interiores cuando se usa una banda de frecuencia entre 5,15 y 5,25 GHz (canales 36, 40, 44 y 48) y entre 5,73 y 5,83 GHz (canales 149, 153, 157, 161 y 165).**

El punto de acceso nMAP2 cumple con los siguientes documentos de Informe y Orden de la FCC: FCC-03-287A1 y FCC-06-96A1.

# **B. Canadá: Ministerio de Industria de Canadá (IC)**

Este dispositivo cumple con los límites de los dispositivos digitales clase B y con la norma ICES-003 del Ministerio de Industria de Canadá. Los productos que contienen un radiotransmisor cumplen con la norma RSS210 del Ministerio de Industria de Canadá y están etiquetados con el número de aprobación de IC.

Este dispositivo cumple con los límites de los dispositivos digitales clase B del Ministerio de Industria de Canadá. El funcionamiento está sujeto a las dos condiciones siguientes: 1) este dispositivo no deberá producir interferencia perjudicial y 2) este dispositivo debe aceptar cualquier interferencia recibida, incluso aquella que produzca un funcionamiento no deseado.

**Este dispositivo está restringido para usarse en interiores cuando se usa una banda de frecuencia entre 5,15 y 5,25 GHz (canales 36, 40, 44 y 48) y entre 5,73 y 5,83 GHz (canales 149, 153, 157, 161 y 165).**

# **C. Comunidad Europea**

Este dispositivo cumple con la directiva 2004/108/CE de compatibilidad electromagnética (CEM), la directiva 2006/95/CE de bajo voltaje y la directiva 1999/5/CE para equipos radioeléctricos y equipos terminales de comunicación (R&TTE). El cumplimiento de estas directivas implica el cumplimiento de

las normas europeas armonizadas (Normas europeas) especificadas en la Declaración de Conformidad de la UE que publicó Miltope Corporation para este dispositivo.

#### **Países de funcionamiento y condiciones de uso**

A continuación, se detallan los requisitos para su uso en exteriores o interiores, los requisitos de licencia y los canales de funcionamiento permitidos que rigen en algunos países.

NOTA: El usuario/instalador debe usar la utilidad de configuración que viene con el dispositivo para asegurarse de que los canales de funcionamiento estén en conformidad con las normas de uso del espectro radioeléctrico de los países de la Unión Europea (UE) y de la Asociación Europea de Libre Cambio (EFTA), tal como se describe a continuación. Si se instala más de un dispositivo, los usuarios deben asegurarse de que las frecuencias se encuentren distribuidas entre los diferentes canales en función de la disponibilidad de canales.

#### **Funcionamiento a 2,4 GHz**

- Este dispositivo puede usarse en exteriores o interiores en los países de la UE y EFTA que usen bandas de frecuencia de 2,4 GHz (canales 1 a 13), salvo en los casos especificados.
- En **Francia**, este dispositivo puede operar en toda la banda de frecuencia de 2400 a 2483,5 MHz (canales 1 a 13) para aplicaciones en interiores. Para el uso en exteriores, solo se puede operar en la banda de frecuencia de 2400 a 2454 MHz (canales 1 a 9). Para obtener información sobre los requisitos más recientes, visite el sitio http://www.art-telecom.fr.

#### **Funcionamiento a 5 GHz**

- El usuario o instalador de este dispositivo debe ingresar correctamente el **país de funcionamiento actual** en la ventana de configuración de la radio de 5 GHz.
- Este dispositivo limitará automáticamente los canales disponibles en función del país de funcionamiento. Si ingresa incorrectamente el país de funcionamiento, el dispositivo funcionará de forma ilegal y puede ocasionar interferencias perjudiciales en otros sistemas. El usuario debe asegurarse de que el dispositivo funciona de acuerdo con los límites de canales, las restricciones para uso en exteriores/interiores y los requisitos de licencia para cada país de la Comunidad Europea, tal como se describe en el Manual del usuario del software operativo del punto de acceso inalámbrico nMAP2 M365-768.
- Este dispositivo no es compatible con canales utilizados por operaciones de radar (banda de frecuencia de 5,26 a 5,70 GHz, canales 52 a 140).
- Este dispositivo está restringido para usarse en **interiores** en países de la UE y la EFTA cuando se usa una banda de frecuencia entre 5,15 y 5,35 GHz (canales 36, 40, 44 y 48) y entre 5,73 y 5,83 GHz (canales 149, 153, 157, 161 y 165).

#### **Eliminación de equipos por parte del usuario en residencias particulares de la Unión Europea**

Este producto no debe desecharse junto con los desperdicios habituales de su hogar. Para desecharlo, usted debe llevarlo a un punto de recolección designado destinado al reciclado de equipos eléctricos y electrónicos de desecho. La recolección separada y el reciclado de este tipo de equipos ayudan a conservar los recursos naturales y, además, asegura que el reciclado se realice de manera tal que proteja tanto la salud de los seres humanos como el medioambiente. Para obtener más información sobre los lugares donde puede llevar el equipo para su reciclado, comuníquese con su municipalidad o el servicio local de recolección de residuos.

# Ponto de acesso

# sem fio nMAP2 *Guia de início rápido*

*M365-780, 5 de janeiro de 2015*

O ponto de acesso sem fio nMAP2 é um dispositivo de comunicação sem fio projetado para ser usado em ambiente aeronáutico. O ponto de acesso sem fio nMAP2 não é usado em locais baseados no solo tais como residências e escritórios. O ponto de acesso sem fio nMAP2 deve ser instalado por pessoal qualificado e autorizado a instalar equipamentos a bordo de aeronaves. Este guia de início rápido apresenta o ponto de acesso multifuncional 802.11n/ac, 2ª geração (nMAP2), número de peça 903920-1, e fornece informações de configuração básica para uso como ponto de acesso autônomo que utiliza o software de operação do ponto de acesso sem fio nMAP2, número de peça 999239. Após seguir as orientações fornecidas neste guia de início rápido, consulte o Manual do operador do ponto de acesso sem fio nMAP2, M365-768, que pode ser obtido junto à VT Miltope, para ver instruções detalhadas para configurar o software de operação para a sua aplicação.

![](_page_24_Figure_4.jpeg)

![](_page_24_Picture_5.jpeg)

3800 Richardson Road South • Hope Hull, AL, EUA 36043 Tel.: 334-284-8665 • Fax: 334-613-6302 http://www.miltope.com

# **RÁDIOS E ANTENAS**

O ponto de acesso nMAP2 possui dois rádios e um arranjo de antenas integrado. O padrão e a operação disponível para cada rádio são:

![](_page_25_Picture_371.jpeg)

\* As opções podem ser limitadas pelo país selecionado durante a configuração.

# **REDEFINIÇÃO DA OPERAÇÃO**

As linhas de redefinição estão disponíveis no conector J1. A conexão momentânea dos pinos 13 e 14 reinicializa o ponto de acesso nMAP2 (os indicadores WLAN1 e WLAN2 piscam simultaneamente, uma piscada por segundo durante aproximadamente um minuto). Manter a conexão até que os indicadores WLAN1 e WLAN2 pisquem alternadamente uma piscada por segundo redefine o nMAP2 para as configurações padrão de fábrica. As linhas de redefinição não estão conectadas na instalação para aeronave.

# **ENTRADAS DISCRETAS**

As duas entradas discretas acessadas através do conector J1 ativam o botão liga/desliga remoto (ativação da fonte de alimentação) e o controle de RF

lig./RF desl. As entradas devem ser conectadas ao terra de sinal para alimentar e ativar a RF.

# **PORTAS ETHERNET**

O ponto de acesso nMAP2 possui três portas Ethernet 10/100/1000 Base-T de detecção automática acessadas através dos conectores J2 e J3.

# **CONECTORES DE INTERFACE**

O conector J1 fornece conexão para alimentação de entrada, sinais discretos e seleção de endereço IP. Consulte o Manual do operador do nMAP2, M365- 769, para ver a fiação de seleção do endereço IP.

![](_page_25_Picture_372.jpeg)

\* Use invólucro Deutsch DMC-MD 20A, inserto e contatos DMC M 20-22SN, invólucro traseiro 787-8055-13M ou equivalente para o conector correspondente.

O conector J2 fornece conexão para porta Ethernet 2 e saída de alimentação.

![](_page_25_Picture_373.jpeg)

\* Use invólucro Deutsch DMC-MD 20B, inserto e contatos DMC M 20-22PN, invólucro traseiro 787-8055-13M ou equivalente para o conector correspondente.

O conector J3 fornece conexão para portas Ethernet 1 e 3.

| Pino* | Sinal                               | Pino* | Sinal                               | Pino* | <b>Sinal</b>                        | Pino* | <b>Sinal</b>                        |
|-------|-------------------------------------|-------|-------------------------------------|-------|-------------------------------------|-------|-------------------------------------|
|       | Par bidirecional B+ da Porta 1      |       | Par bidirecional A- da Porta 1      |       | Par bidirecional B+ da Porta 3      | 16    | Par bidirecional A- da Porta 3      |
|       | Par bidirecional A+ da Porta 1      |       | Par bidirecional B- da Porta 1      | 12    | Par bidirecional A+ da Porta 3      | 17    | Par bidirecional B- da Porta 3      |
|       | Blindagem interna A/B da<br>Porta 1 |       | Blindagem interna C/D da<br>Porta 1 | 13    | Blindagem interna A/B da<br>Porta 3 | 18    | Blindagem interna C/D da<br>Porta 3 |
|       | Par bidirecional D+ da Porta 1      | 9     | Par bidirecional C- da Porta 1      | 14    | Par bidirecional D+ da Porta 3      | 19    | Par bidirecional C- da Porta 3      |
|       | Par bidirecional C+ da Porta 1      | 10    | Par bidirecional D- da Porta 1      | 15    | Par bidirecional C+ da Porta 3      | 20    | Par bidirecional D- da Porta 3      |

\* Use invólucro Deutsch DMC-MD 20C, inserto e contatos DMC-M 20-22SN, invólucro traseiro 787-8055-13M ou equivalente para o conector correspondente.

# **INDICADORES DE STATUS**

![](_page_26_Picture_221.jpeg)

# **CONFIGURAÇÃO INICIAL**

Conecte o ponto de acesso nMAP2 em ambiente de laboratório como mostrado a seguir:

![](_page_26_Figure_7.jpeg)

- A. Certifique-se de que o interruptor POWER (Alimentação) esteja na posição OFF (desligado), que o interruptor RF ON/RF OFF (RF lig./RF desl.) esteja na posição RF OFF (RF desligada) e que todos os interruptores IP STRAP estejam na posição 1.
- B. Ligação:
	- 1. Ligue os computadores desktop e laptop.
	- **CUIDADO:** a alimentação de entrada do nMAP2 é 134 VCA máxima ou 32 VCC máxima conectada às linhas apropriadas.
	- 2. Conecte o cabo de teste de CA ou as linhas de entrada de CC à fonte de alimentação e energize o cabo de teste. Todos os indicadores do ponto de acesso nMAP2 piscam e, em seguida, cada indicador pisca. Quando o teste de indicadores está concluído, o indicador POWER pisca.
	- 3. Coloque o interruptor POWER (Alimentação) da caixa de teste na posição ON (ligado). O indicador POWER do nMAP2 acenderá em verde.
	- **ADVERTÊNCIA:** As antenas internas do ponto de acesso nMAP2 irradiam potência de radiofrequência (RF). Para evitar exceder os limites de exposição à radiofrequência da FCC (Comissão Federal de Comunicações dos EUA), a distância entre seres humanos e o nMAP2 não deve ser menor que 20 cm (8 pol.) enquanto a RF estiver ativada.
	- 4. Coloque o interruptor RF ON/RF OFF na posição RF ON (RF ligada). Após até 40 segundos o indicador RF ENABLE (Ativar RF) do ponto de acesso nMAP2 acenderá em verde.
- C. Configure o computador desktop com o endereço IP 192.168.1.67 e, se necessário, reinicialize o computador. Consulte o manual do usuário do sistema operacional para saber como configurar a rede.
- D. Teste de LAN cabeada
	- 1. No computador desktop, abra uma janela de prompt de comando e digite **ping –n 25 192.168.1.1 <Enter>** (Windows) ou **ping -c 25 192.168.1.1 <Enter>** (Linux). O indicador LAN1 do ponto de acesso nMAP2 pisca indicando atividade na LAN cabeada.
	- 2. Verifique se não há erros ou tempos limite relatados e se Reply from 192.168.1.1 (Resposta de 192.168.1.1) é exibido 25 vezes na janela de prompt de comando. Isso confirma comunicação da LAN cabeada entre o computador desktop e o ponto de acesso nMAP2.
- E. Configure para o teste simples de LAN sem fio no Rádio 1: Configure o adaptador sem fio do computador laptop para operação 802.11a (5 GHz) com o endereço IP 192.168.1.69. Consulte o manual do usuário do adaptador sem fio para ver as instruções de configuração. Associe o computador à rede sem fio (SSID) VTMiltope.
- F. Teste a LAN1 sem fio:
	- 1. No computador laptop, abra uma janela de prompt de comando e digite **ping –n 25 192.168.1.1 <Enter>** (Windows) ou **ping -c 25 192.168.1.1 <Enter>** (Linux). O indicador WLAN1 do ponto de acesso nMAP2 pisca indicando atividade da LAN sem fio.
	- 2. Verifique se não há erros ou tempos limite relatados e se Reply from 192.168.1.1 (Resposta de 192.168.1.1) é exibido 25 vezes na janela de prompt de comando. Isso confirma a comunicação sem fio entre o computador laptop e o Rádio 1 do ponto de acesso nMAP2.
	- 3. No computador laptop, digite **ping –n 25 192.168.1.67 <Enter>** (Windows) ou **ping –c 25 192.168.1.67 <Enter>** (Linux). O indicador WLAN1 do ponto de acesso nMAP2 pisca indicando atividade da LAN sem fio.
	- 4. Verifique se não há erros ou tempos limite relatados e se Reply from 192.168.1.67 (Resposta de 192.168.1.67) é exibido 25 vezes na janela de prompt de comando. Isso confirma a comunicação entre o computador laptop e o computador desktop.
- G. Configure para o teste simples de LAN sem fio no Rádio 2: Configure o adaptador sem fio no computador laptop para operação 802.11g (2,4 GHz). Consulte o manual do usuário do adaptador sem fio para ver as instruções de configuração. Associe o computador à rede sem fio (SSID) VTMiltope.
- H. Teste a LAN2 sem fio:
	- 1. No computador laptop, digite **ping –n 25 192.168.1.1 <Enter>** (Windows) ou **ping -c 25 192.168.1.1 <Enter>** (Linux) na janela de prompt de comando. O indicador WLAN2 do ponto de acesso nMAP2 pisca indicando atividade da LAN sem fio.
	- 2. Verifique se não há erros ou tempos limite relatados e se Reply from 192.168.1.1 (Resposta de 192.168.1.1) é exibido 25 vezes na janela de prompt de comando. Isso confirma a comunicação sem fio entre o computador laptop e o Rádio 2 do ponto de acesso nMAP2.
	- 3. No computador laptop, digite **ping –n 25 192.168.1.67 <Enter>** (Windows) ou **ping –c 25 192.168.1.67 <Enter>** (Linux). O indicador WLAN2 do ponto de acesso nMAP2 pisca indicando atividade da LAN sem fio.
	- 4. Verifique se não há erros ou tempos limite relatados e se Reply from 192.168.1.67 (Resposta de 192.168.1.67) é exibido 25 vezes na janela de prompt de comando. Isso confirma a comunicação entre o computador laptop e o computador desktop.
- I. Consulte o manual do operador do software de operação do ponto de acesso nMAP2, M365-768, para ver instruções detalhadas sobre a configuração do ponto de acesso nMAP2 para uma aplicação específica.
	- OBSERVAÇÃO: selecionar o país de operação durante o processo de configuração limita a configuração do rádio às configurações que atendem aos requisitos regulamentares do país selecionado. A configuração de país padrão é EUA.

# **INSTALAÇÃO**

O ponto de acesso sem fio nMAP2 deve ser instalado por pessoal qualificado e autorizado a instalar equipamentos a bordo de uma aeronave.

Montagem do ponto de acesso nMAP2 – como mostrado no desenho esquemático do ponto de acesso nMAP2, estão disponíveis seis furos de montagem. Monte o ponto de acesso nMAP2 usando as peças de montagem números 10 a 24. O torque recomendado para as peças de montagem é de 24,0 lb-in. Embora não seja necessário para cumprir as especificações, recomenda-se que o ponto de acesso nMAP2 seja montado em uma superfície aterrada dentro da aeronave. Uma área sem pintura ao redor de cada furo de montagem fornece conexão terra para a superfície de montagem.

![](_page_28_Figure_5.jpeg)

#### **Desenho esquemático do ponto de acesso nMAP2**

# **CONEXÕES DE ALIMENTAÇÃO E INTERFACE**

![](_page_29_Figure_1.jpeg)

# **ASSISTÊNCIA TÉCNICA E GARANTIA**

Suporte técnico e de garantia para o ponto de acesso sem fio nMAP2 podem ser obtidas da Miltope Corporation de segunda-feira a sexta-feira, das 8h:00 às 17h:00 (horário da região central dos EUA) pelo telefone 1-800-MILTOPE (1-800-645-8673) e selecionando "Product Support" (Suporte a produto) no menu. O suporte técnico também está disponível através do e-mail techsupport@miltope.com. Correspondências podem ser enviadas para:

Miltope Corporation Attn: Product Support Department 3800 Richardson Road South Hope Hull, AL 36043 EUA

#### **CONFORMIDADE**

O ponto de acesso nMAP2 está em conformidade com as seguintes **REGULAMENTAR**normas de radiofrequência e segurança.

### **A. EUA – FCC (Comissão Federal de Comunicações)**

Declaração do fabricante de conformidade com a FCC

![](_page_30_Picture_226.jpeg)

Este dispositivo foi testado e está em conformidade com os limites para um dispositivo digital Classe B, conforme a Parte 15 das regras da FCC. Esses limites são projetados para fornecer proteção razoável contra interferência prejudicial em uma instalação residencial. Este equipamento também está em conformidade com especificação DO-160G seção 21.3 (emissões conduzidas) e seção 21.4(emissões irradiadas) categoria H da RTCA (modificada para as frequências de transmissão de 2,4 GHz e 5 GHz). A especificação DO-160G da RTCA aplica-se a equipamentos instalados e operados a bordo de aeronaves. Este equipamento gera, usa e pode irradiar energia de radiofrequência. Se não for instalado e usado de acordo com as instruções fornecidas neste guia e no manual do operador do sistema operacional aplicável, pode causar interferência prejudicial à comunicação por rádio. No entanto, não há garantia de que a interferência não ocorrerá em uma instalação específica. Se este equipamento causar interferência prejudicial à recepção de rádio ou televisão, o que pode ser determinado por desligar e voltar a ligar o equipamento, recomendamos que o usuário/instalador tente corrigir a interferência através de uma ou mais das seguintes medidas:

- Reorientar ou reposicionar a antena receptora.
- Aumentar a separação entre o equipamento e o receptor.
- Conectar o equipamento a um circuito diferente daquele ao qual o receptor está conectado.

**ADVERTÊNCIA:** Alterações ou modificações neste dispositivo invalidam a certificação da FCC

A Miltope Corporation não é responsável por qualquer interferência causada por modificação não autorizada do ponto de acesso nMAP2 ou pela substituição ou ligação de cabos de conexão e equipamentos (antenas) diferentes dos especificados pela Miltope Corporation.

A correção da interferência causada por tal modificação, substituição ou uso de acessório não autorizado é responsabilidade do usuário/instalador.

**ADVERTÊNCIA: Exposição à radiação de RF (Radiofrequência)** De acordo com os requisitos da FCC para exposição humana a campos de radiofrequência, o elemento irradiante deve ser instalado de forma a manter distância de separação mínima de 20 cm (8 pol.) entre o mesmo e o usuário ou a população em geral.

#### **Este dispositivo está restrito a uso interno quando se utiliza a banda de 5,15 a 5,25 GHz (canais 36, 40, 44 e 48) e a banda de 5,73 a 5,83 GHz (canais 149, 153, 157, 161 e 165).**

O ponto de acesso nMAP2 atende ao Relatório e Ordens FCC-03-287A1 e FCC-06-96A1 FCC da FCC.

# **B. Canadá – Industry Canada (IC)**

Este dispositivo está em conformidade com os limites para um dispositivo digital Classe B e está em conformidade com a norma Industry Canada ICES-003. Os produtos que contêm um transmissor de rádio atendem à norma Industry Canada RSS210 e recebem uma etiqueta com um número de aprovação IC.

Este dispositivo está em conformidade com os limites da Classe B da Industry Canada. A operação está sujeita às duas condições seguintes: 1) este dispositivo não pode causar interferência prejudicial e 2) este dispositivo deve aceitar interferência recebida, incluindo interferência que possa causar operação indesejada.

**Este dispositivo está restrito a uso interno quando se utiliza a banda de 5,15 a 5,25 GHz (canais 36, 40, 44 e 48) e a banda de 5,73 a 5,83 GHz (canais 149, 153, 157, 161 e 165).**

# **C. Comunidade Europeia**

Este dispositivo está em conformidade com a diretiva EMC 2004/108/EC, Diretiva para baixa tensão 2006/95/EC e Diretiva R&TTE 1999/5/EC. A conformidade com essas diretivas implica na conformidade com as

normas europeias harmonizadas (Normas europeias) relacionadas na Declaração de conformidade da UE, emitida pela Miltope Corporation para este dispositivo.

#### **Países de operação e condições de uso**

Requisitos para operação interna e externa, licenciamento e canais de operação permitidos aplicáveis a alguns países como descrito a seguir.

OBSERVAÇÃO: O usuário/instalador deve usar o utilitário de configuração fornecido com este dispositivo para garantir que os canais de operação estejam em conformidade com as regras de utilização do espectro para os países da UE (União Europeia) e da EFTA (Associação de Livre Comércio Europeia), como descrito abaixo. Se mais de uma unidade for implantada, os usuários devem garantir que as frequências estejam espalhadas entre diferentes canais de acordo com a disponibilidade de canais.

#### **Operação em 2,4 GHz**

- Este dispositivo pode ser operado em ambientes internos ou externos nos países da UE e da EFTA que utilizam a banda de 2,4 GHz (canais 1 a 13), exceto onde indicado abaixo.
- Na **França**, este dispositivo pode usar toda a banda de 2400 a 2483,5 MHz (canais 1 a 13) para aplicações internas. Para aplicações externas, somente pode ser usada a banda de frequência de 2400 a 2454 MHz (canais 7 a 9). Para ver os requisitos mais recentes, consulte http://www.art-telecom.fr.

# **Operação em 5 GHz**

- Este dispositivo requer que o usuário ou instalador insira corretamente o **país de operação atual** na janela 5 GHz Radio Configuration (Configuração de rádio em 5 GHz),
- Este dispositivo restringirá automaticamente os canais permitidos determinados pelo país de operação atual. A inserção incorreta do país de operação pode resultar em operação ilegal e pode causar interferência prejudicial em outros sistemas. O usuário está obrigado a garantir que o dispositivo opere de acordo com as limitações de canal, restrições para uso interno/externo e requisitos de licenciamento para cada país da Comunidade Europeia como descrito no Manual do operador do software de operação do ponto de acesso sem fio nMAP2, M365-768.
- Este dispositivo não suporta canais que são usados por operações de radar (banda de 5,26 a 5,70 GHz/canais 52 a 140).
- Este dispositivo está restrito a uso **interno** quando operado dos países da UE e EFTA que usam a banda de 5,15 a 5,35 GHz (canais 36, 40, 44 e 48) e a banda de 5,73 a 5,83 GHz (canais 149, 153, 157, 161 e 165).

#### **Descarte de equipamentos usados por usuários residenciais na União Europeia**

Este produto não deve ser descartado junto com lixo doméstico. Em vez disso, é de sua responsabilidade descartar o equipamento usado entregando-o em um ponto de coleta designado para a reciclagem de equipamentos elétricos e eletrônicos usados. A coleta seletiva e a reciclagem de equipamento usado, no momento do descarte, ajudará a preservar os recursos naturais e a garantir que a reciclagem seja feita de modo a proteger a saúde humana e o meio ambiente. Para obter mais informações sobre onde o equipamento pode ser entregue para fins de reciclagem, entre em contato com a prefeitura local ou o serviço de coleta de lixo doméstico.